## **BAB V**

## **Hasil dan Pembahasan**

Setelah melakukan tahap perancangan, penelitian ini kemudian dilanjutkan untuk mengevaluasi apakah hasil yang diperoleh sesuai dengan rencana. Hasil dan pembahasan penelitian ini akan dijabarkan sebagai berikut.

### **5.1 Hasil**

Hasil yang diperoleh dari penelitian ini adalah berhasilnya pengembangan sebuah aplikasi identifikasi jenis biji kopi pasca panen. Aplikasi ini memanfaatkan beberapa dataset gambar sebagai referensi untuk proses identifikasi. Pengguna dapat mencari jenis biji kopi dengan memasukkan gambar, dan aplikasi akan memberikan hasil berdasarkan pencocokan dengan data set yang telah disediakan.

### **5.1.1 Hasil Implementasi dari Perancangan Antarmuka**

Implementasi dari perancangan aplikasi website untuk melakukan pencarian jenis biji kopi telah sukses dilaksanakan sesuai dengan perencanaan yang telah dibuat sebelumnya. Berikut adalah hasil implementasinya..

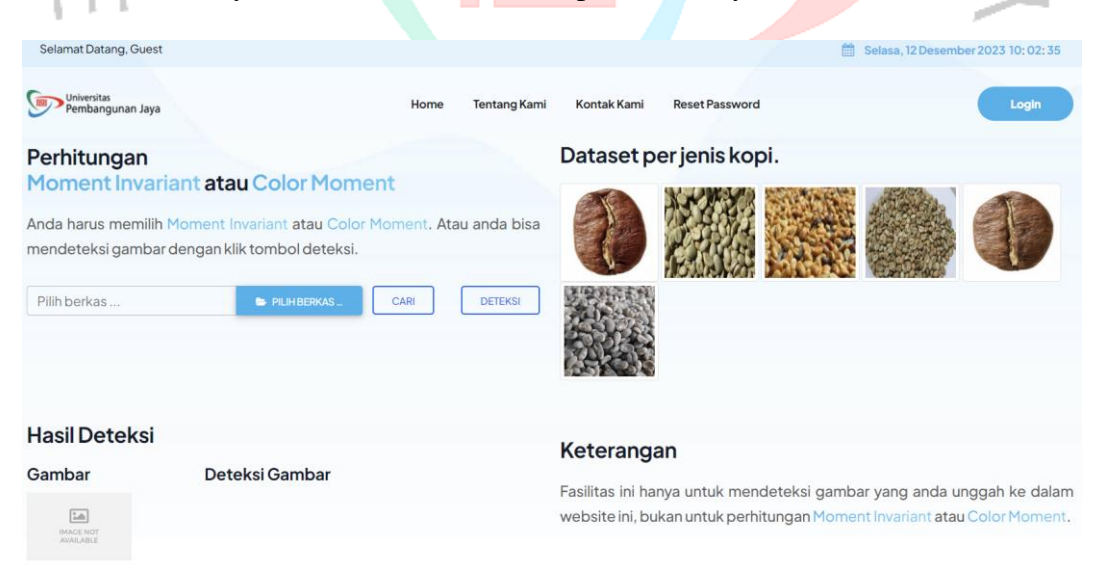

*Gambar 5. 1 Tampilan Halaman Home*

Gambar 5.1 adalah tampilan pada "home" pada aplikasi pencarian jenis biji kopi. Pada halaman ini terdapat sebuah fitur mencari gambar. Pada halaman ini juga menampilkan foto berdasarkan jenis bijian kopi.

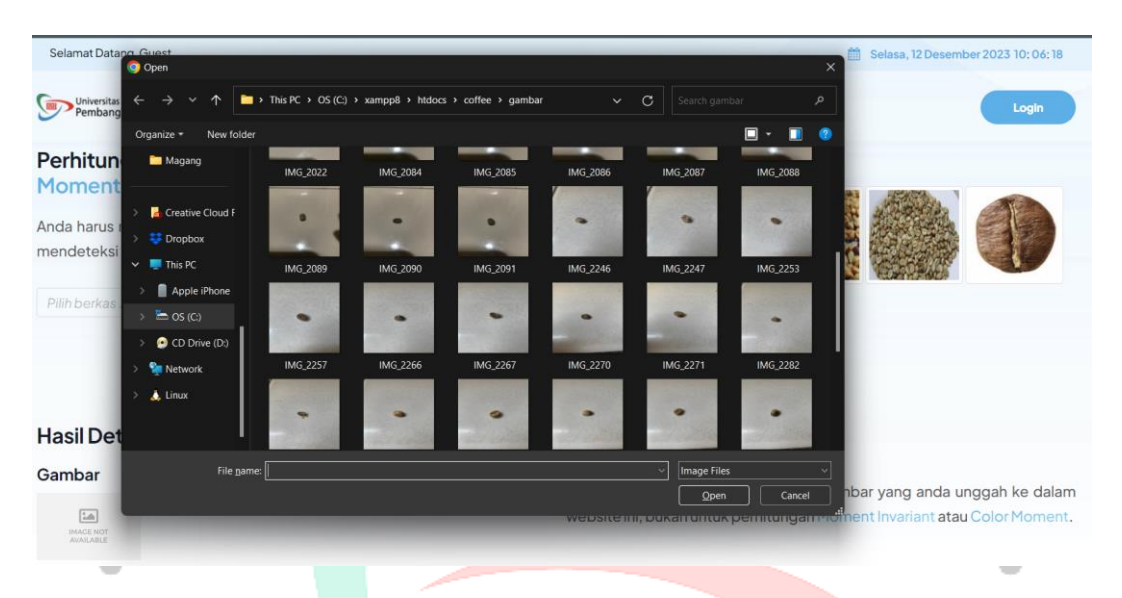

*Gambar 5. 2 Tampilan Halaman User*

Gambar 5.2 adalah menampilkan sebuah *directory user*. Ketika *user klik* "pilih berkas" pada sistem akan mengarahkan ke *directory user*. Pada kali ini *user* dapat memilih gambar yang ingin dideteksi.

| Hasil Perhitungan                                 |                       |        |                                            | $\times$     |
|---------------------------------------------------|-----------------------|--------|--------------------------------------------|--------------|
| MOMENT INVARIANT                                  | <b>COLOR MOMENT</b>   | GRAFIK |                                            |              |
|                                                   | X                     |        | Honey 2 - Keterangan: Mirip<br>(93.07 KB)  | $\alpha$     |
| IMG_1953.jpg<br>(89.97 KB)<br>la 1 berkas dipilih | $\alpha$              |        | Honey 3 - Keterangan: Mirip<br>(108.13 KB) | $\alpha$     |
| Gambar yang mirip: 5                              | Gambar yang sesuai: 1 |        | Honey 4 - Keterangan: Mirip<br>(91.75 KB)  |              |
|                                                   |                       |        |                                            | <b>TUTUP</b> |

*Gambar 5. 3 Tampilan Halaman Hasil*

Gambar 5.3 adalah tampilan hasil aplikasi. Halaman ini *aplikasi* akan menampilkan hasil mengenai color moment dan moment invariant dari gambar yang diingin kan. Terdapat beberapa fitur seperti *moment invariant, color moment* dan *grafik*.

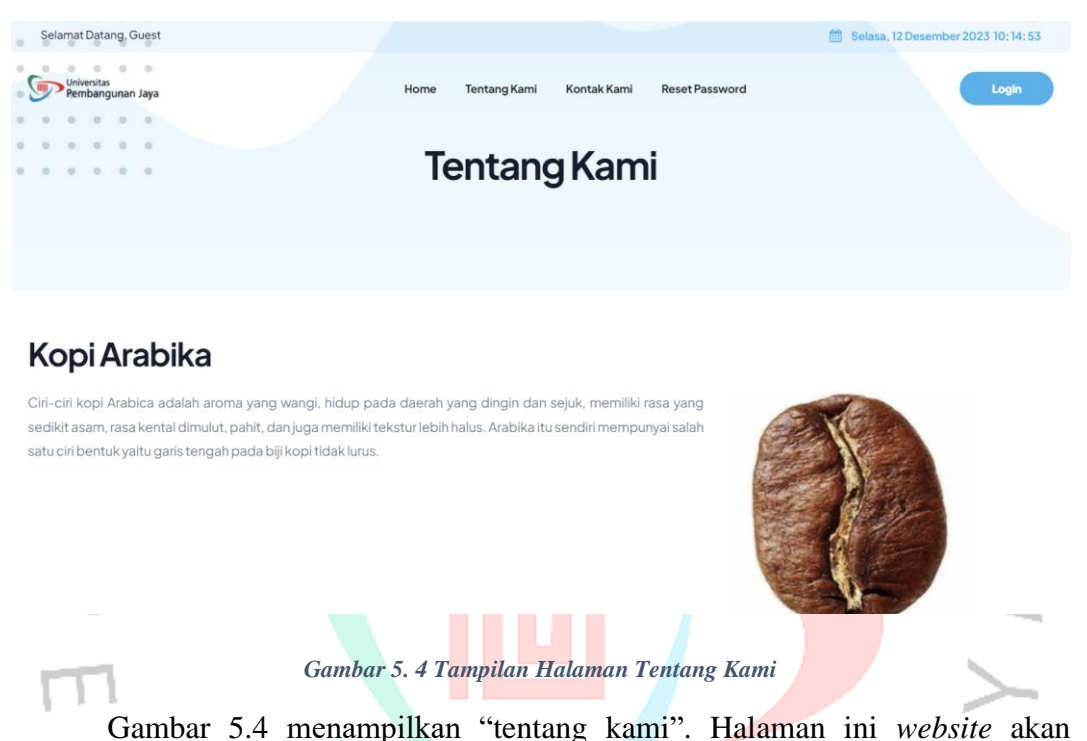

menampilkan mengenai info seputar biji kopi. Tidak hanya info mengenai sebuah kata saja, *website* juga akan menampikan contoh gambar dari jenis biji kopi tersebut. Pada halaman ini *website* akan menampilkan 6 jenis biji kopi yaitu Arabika, Robusta, Honey, Full Wash, Semi Wash, Honey dan Natural. Tidak hanya seputar biji kopi saja, *website* akan menjelaskan secara singkat mengenai *moment invariant* dan *color moment*.

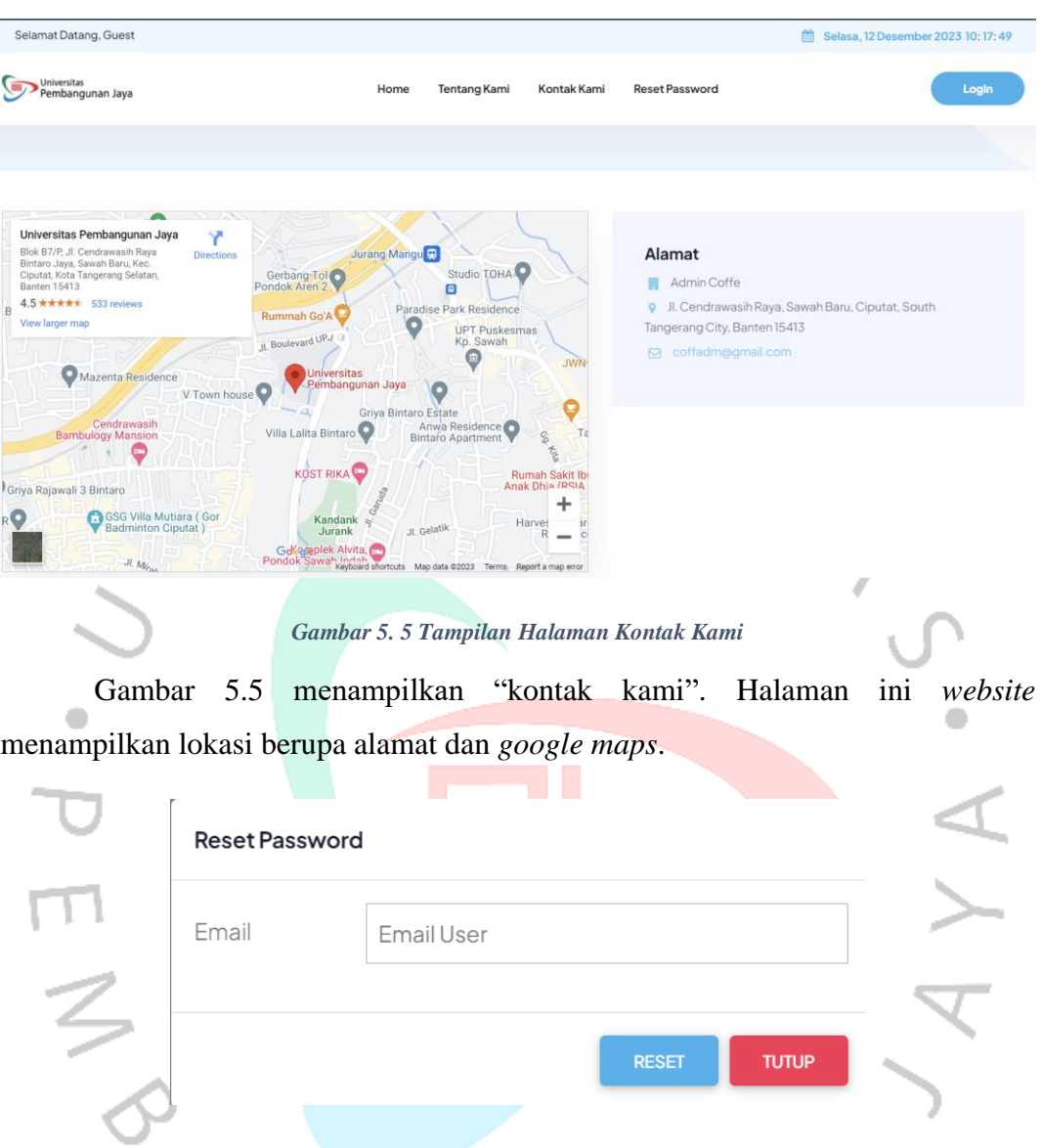

*Gambar 5. 6 Tampilan Halaman Reset Password*

Gambar 5.6 menampilkan "reset password". Jika *user* mengalami kendala lupa password, makan *user* dapat menggunakan fitur ini. *User* hanya menginputkan email saja, maka sistem akan mengirimkan sebuah password ke email yang diisi.

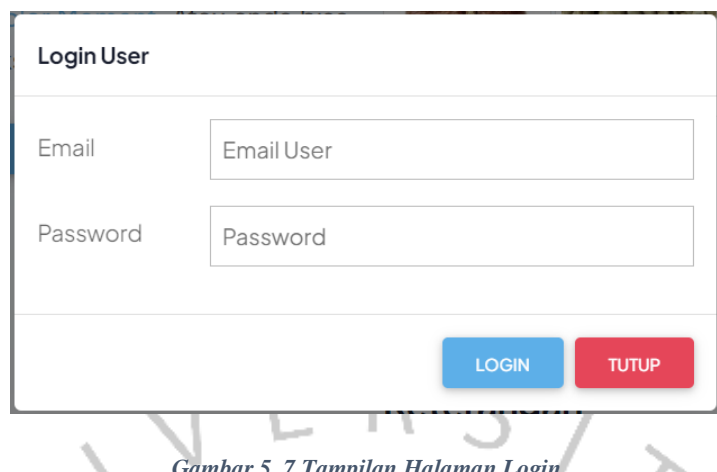

*Gambar 5. 7 Tampilan Halaman Login*

Gambar 5.7 menampilkan "login". Aplikasi ini dapat diakses dengan cara pengguna melakukan login menggunakan kombinasi email dan password. Setelah proses login berhasil, pengguna akan diarahkan ke halaman admin.

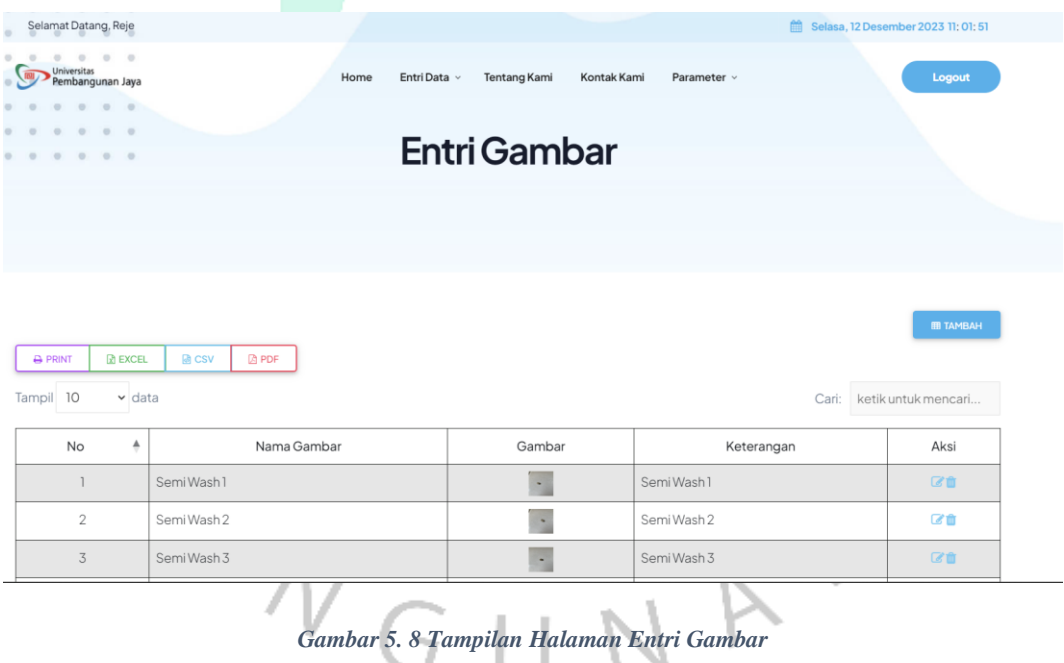

Gambar 5.8 merupakan tampilan entri gambar. Pada halaman ini *admin* dapat menambahkan sebuah *dataset*. File yang sudah dikirimkan akan tersimpan

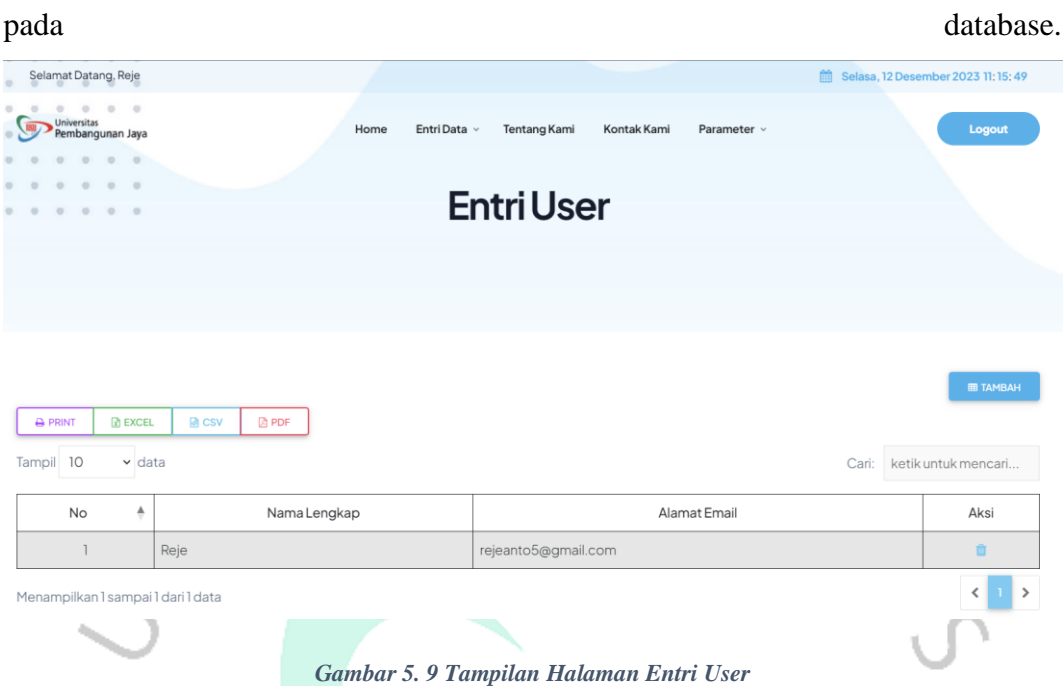

Gambar 5.9 menampilakn "entri user". Admin dapat menambahkan admin lain dan dapat melihat siapa saja yang menjadi admin. Dalam halaman ini admin dapat menghapus *acount* lain. Pada halaman ini terdapat juga sebuah fitur print. Fitur print ini dapat dijadikan menjadi print, cvs dan pdf.

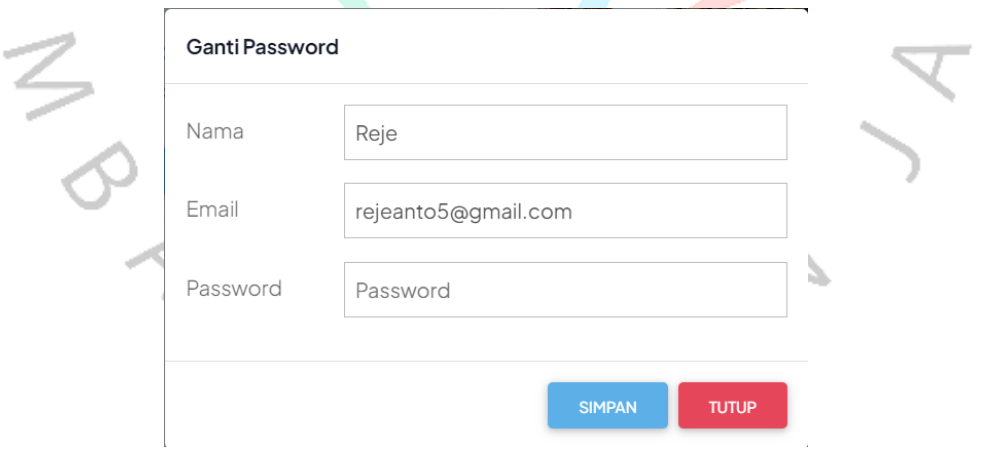

*Gambar 5. 10 Tampilan Halaman Ganti Password*

Gambar 5.10 adalah sebuah fitur ganti password. User dapat mengganti password. Halaman ini terdapat 3 *field* dan 2 *button*.

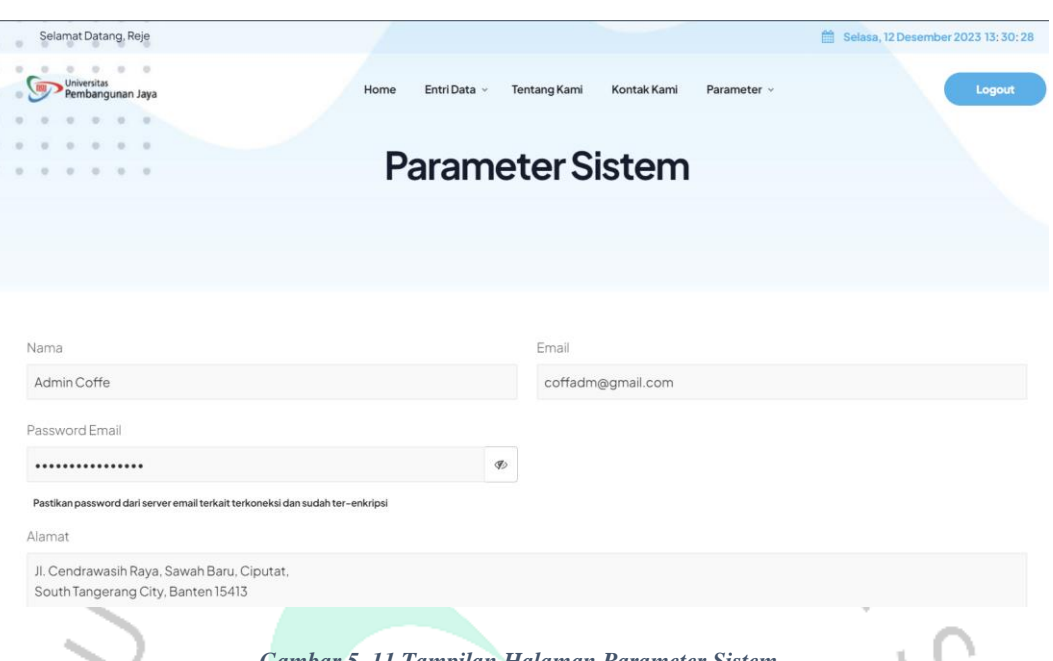

*Gambar 5. 11 Tampilan Halaman Parameter Sistem*

Gambar 5.11 merupakan sebuah "parameter sistem". Pada halaman ini admin dapat mengganti sebuah nama email dan alamat email. Fitur ini berguna untuk mengganti alamat pada halaman kontak kami.

## **5.1.2 Hasil Pengumpulan Dataset Berupa Gambar**

Aplikasi pencarian jenis biji kopi membutuhkan banyak gambar agar menunjukkan performa yang lebih baik. Berikut adalah data gambar yang dikumpulkan.

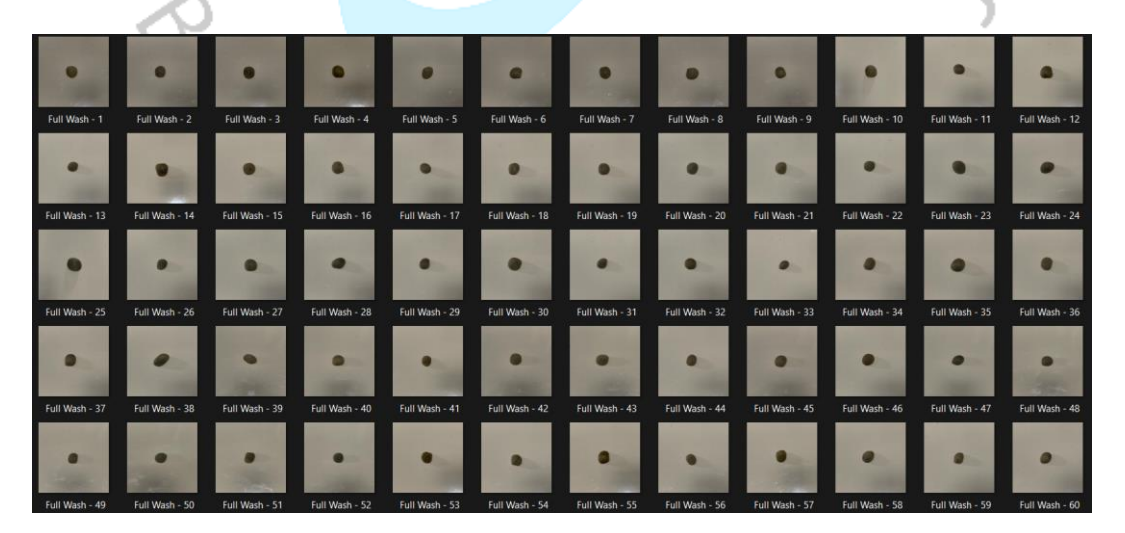

*Gambar 5. 12 Tampilan Dataset*

Gambar 5.12 merupakan dataset biji kopi. Dataset tersebut terdiri dari 6 (enam) jenis yaitu honey, full wash, semi wash, natural, robusta dan arabika. Satu jenis dataset terdiri dari 150 gambar.

### **5.2 Pembahasan**

Pembahasan merupakan evaluasi hasil sistem yang dilakukan untuk menilai kinerja atau fungsi dari aplikasi pencarian jenis biji kopi berdasarkan gambar, dan apakah aplikasi tersebut berfungsi sesuai dengan rancangan yang telah ditetapkan atau tidak..

## **5.2.1 Hasil Pengujian** *Black Box*

*Black box testing* adalah suatu metode pengujian eksternal yang bertujuan untuk memastikan bahwa suatu sistem atau aplikasi dapat memenuhi kebutuhan dan harapan pengguna. Dalam metode ini, fokus utama adalah pada input dan output yang dihasilkan, tanpa memerhatikan struktur atau logika internal dari sistem tersebut. Pengujian ini berfokus untuk menguji kualitas terhadap semua fitur aplikasi, sehingga penguji dapat memastikan bahwa sistem atau aplikasi bekerja dengan benar.

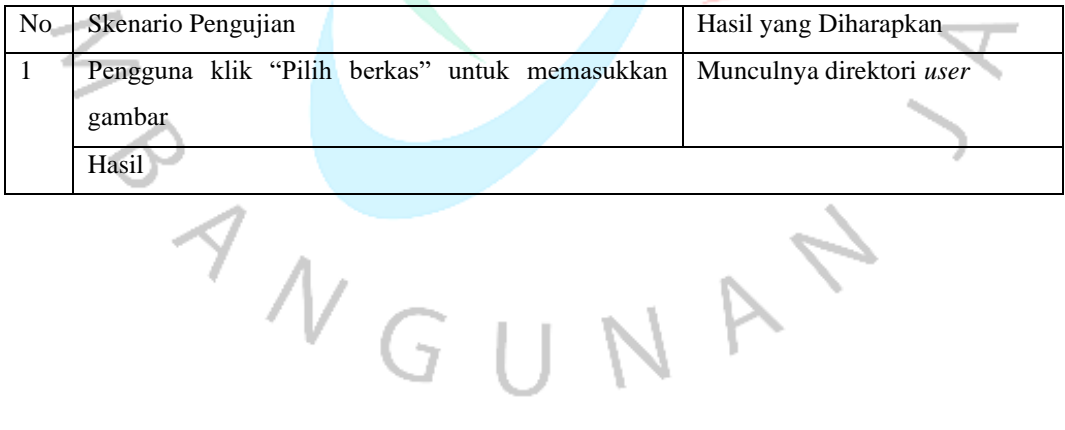

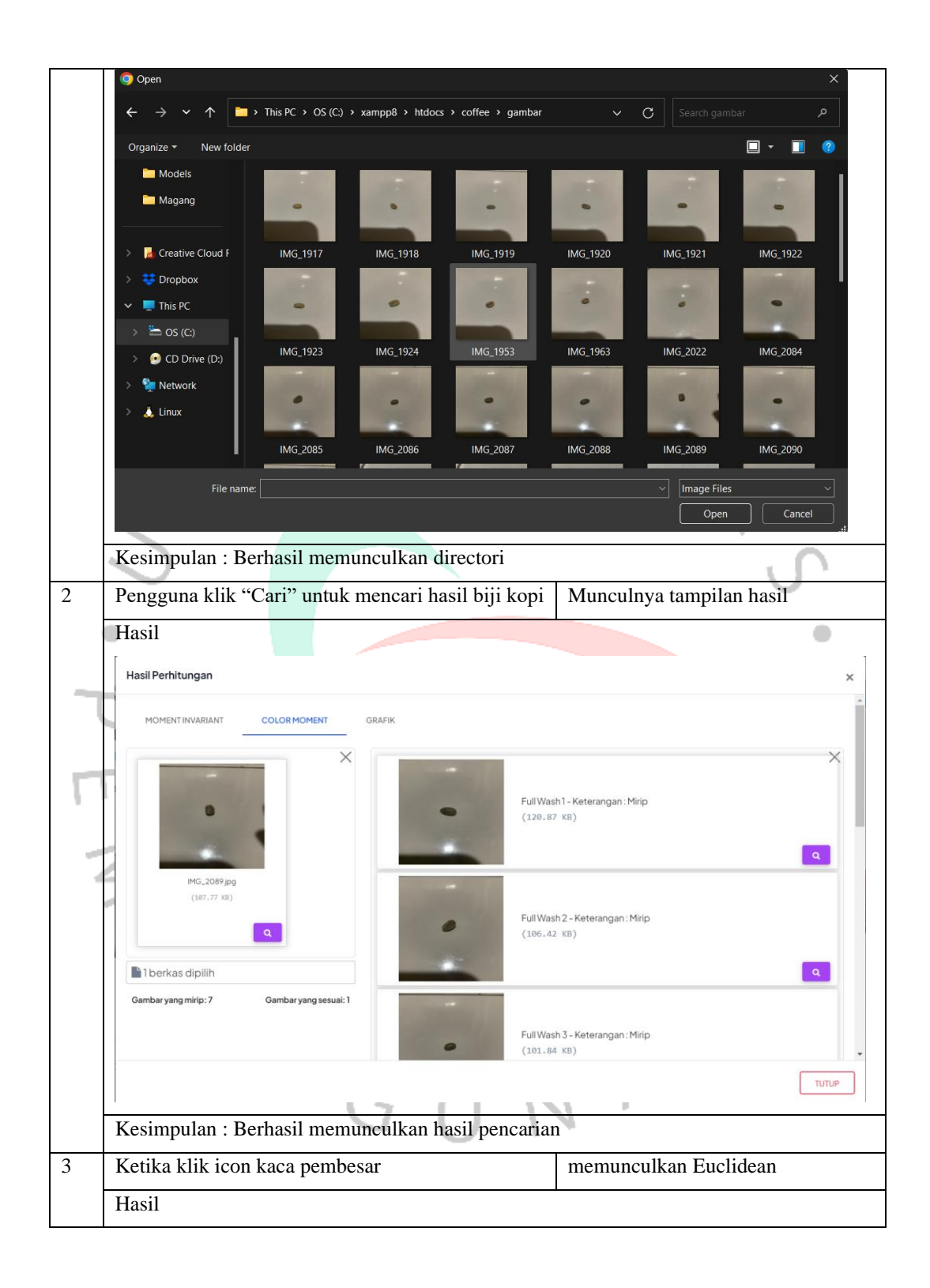

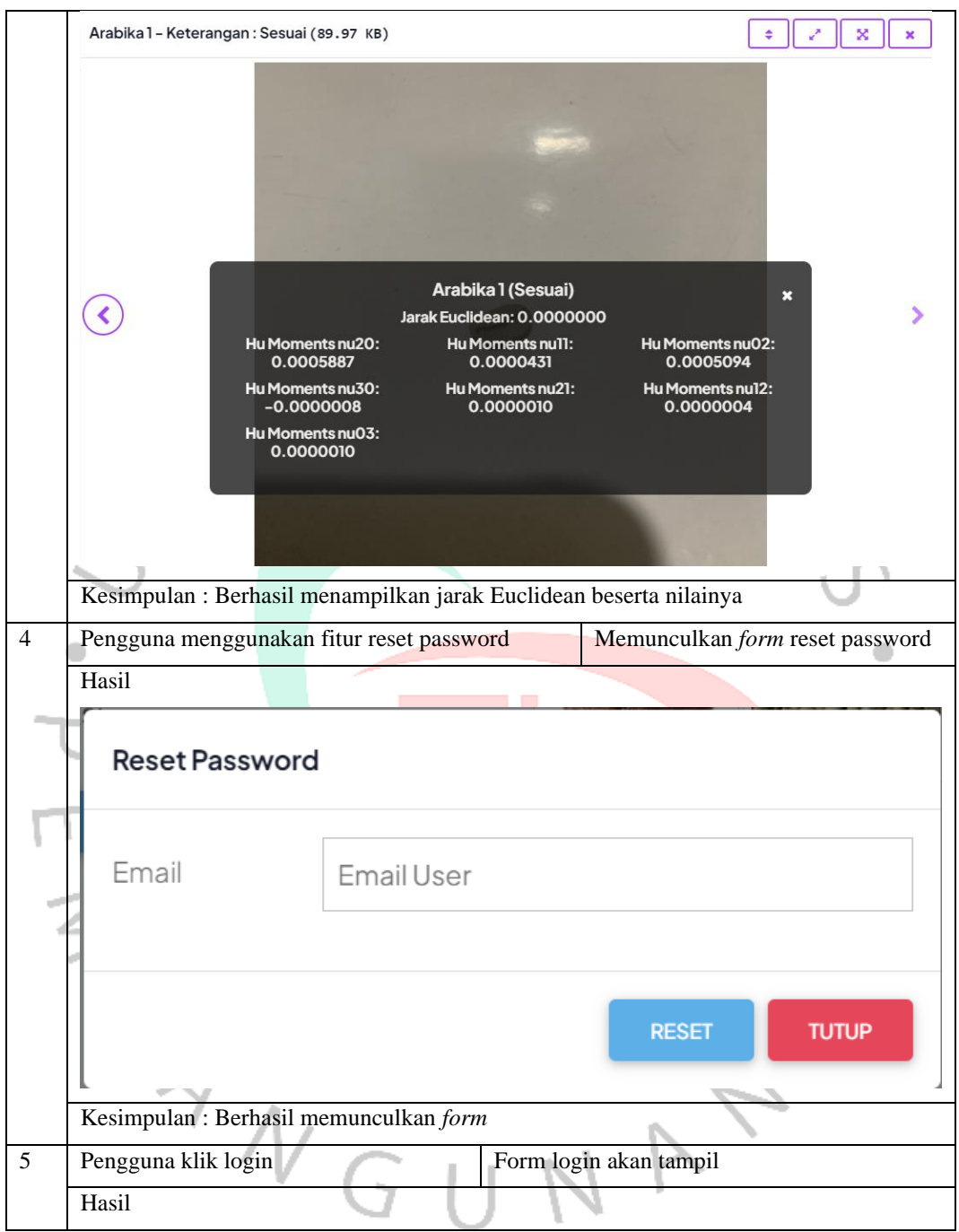

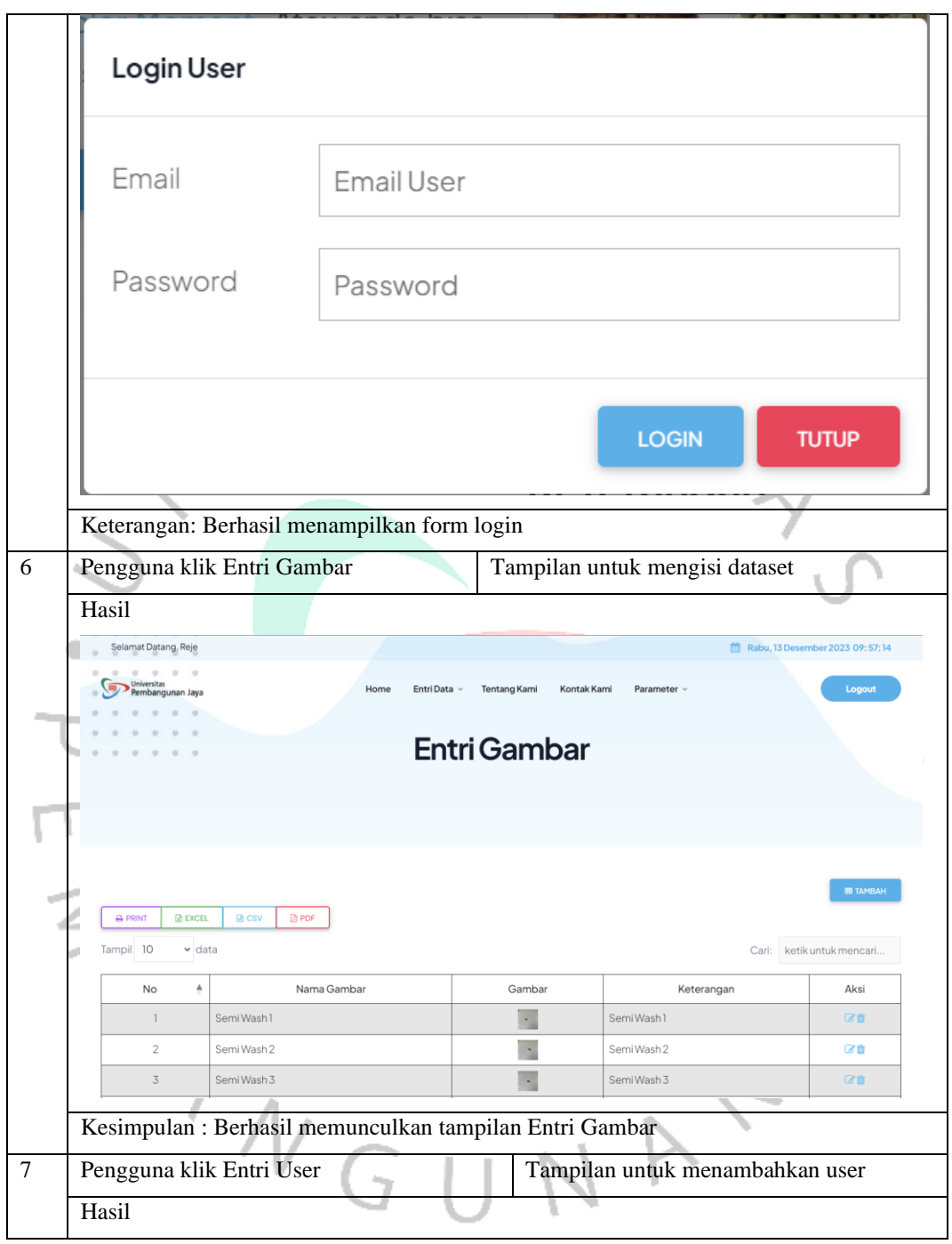

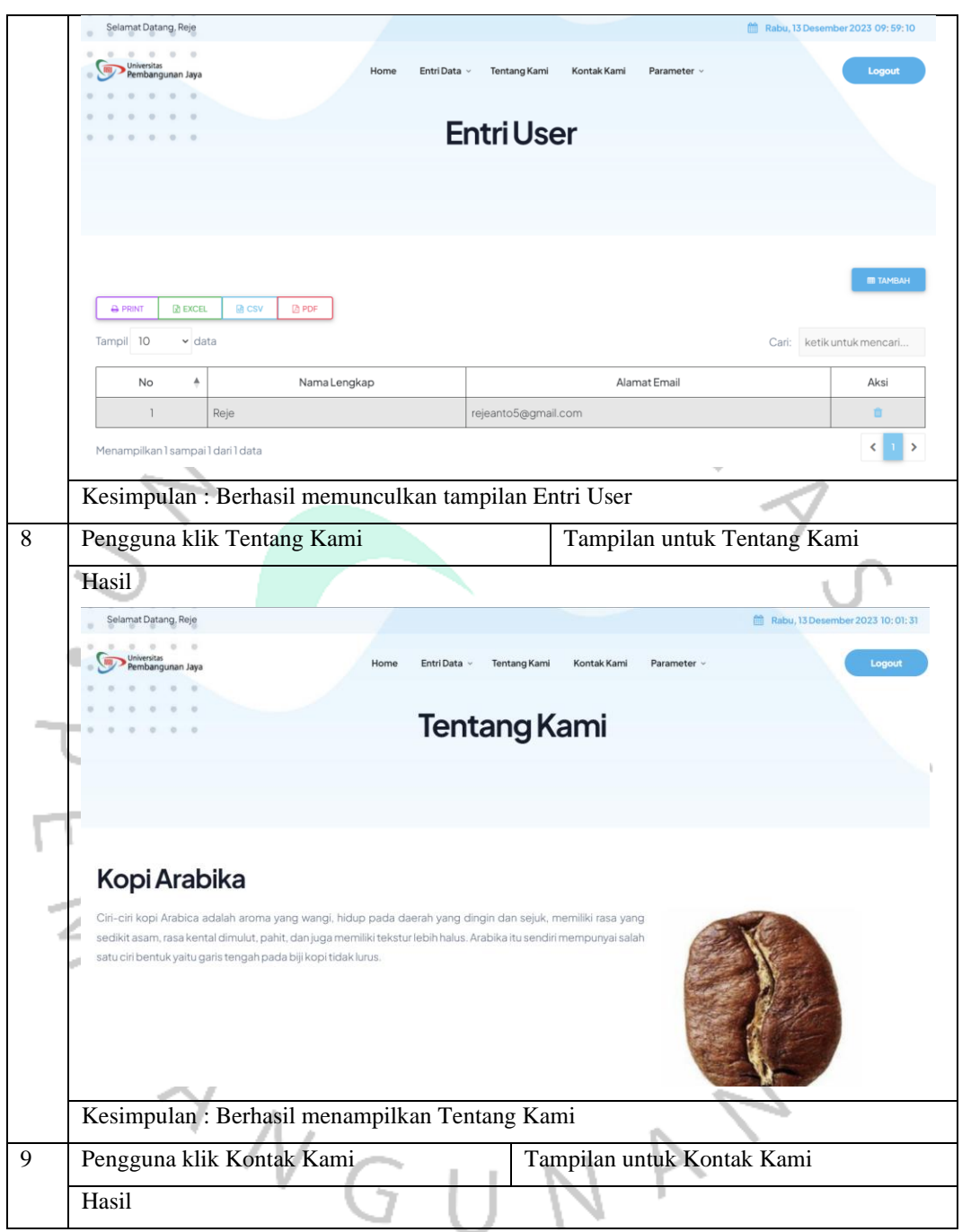

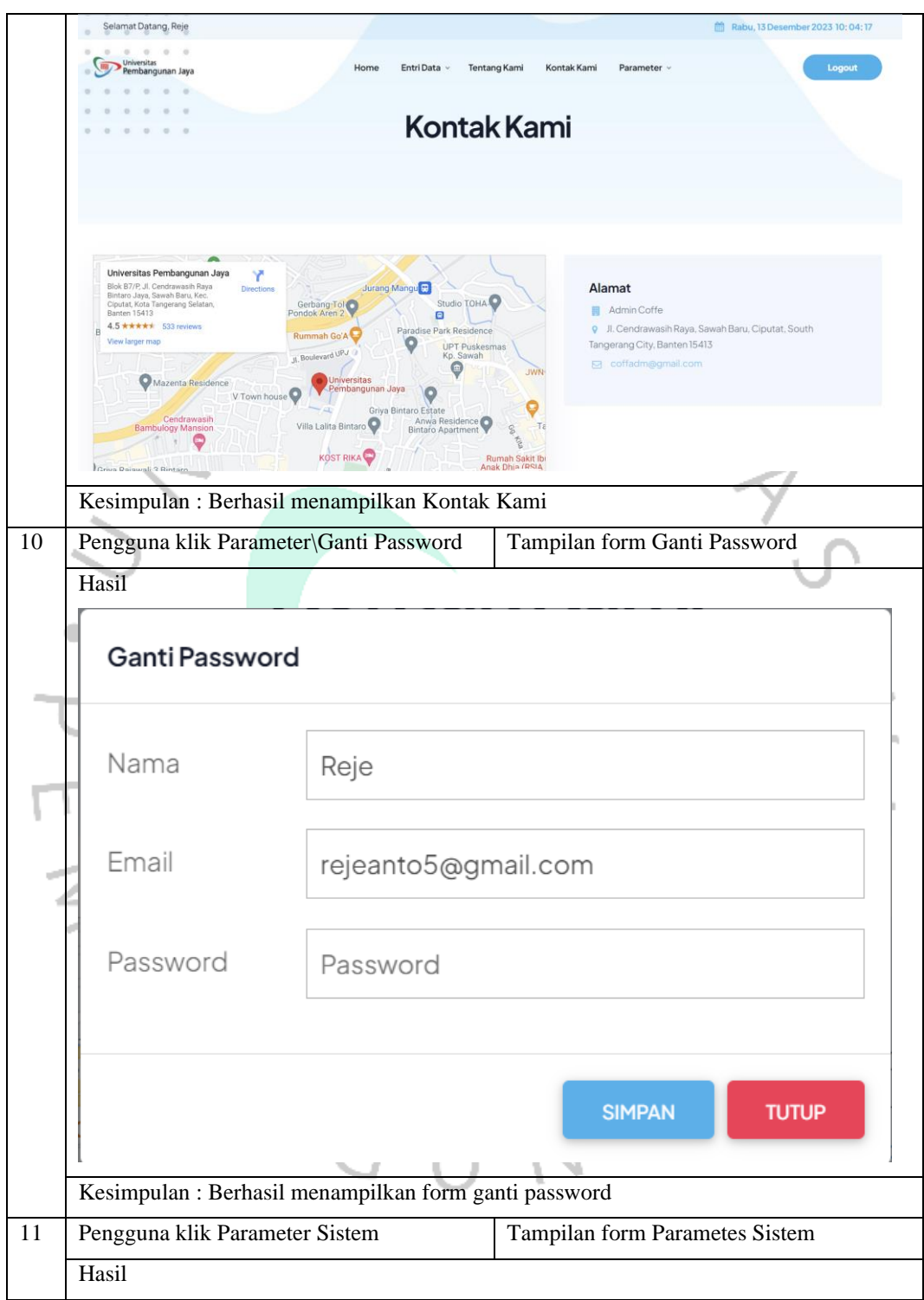

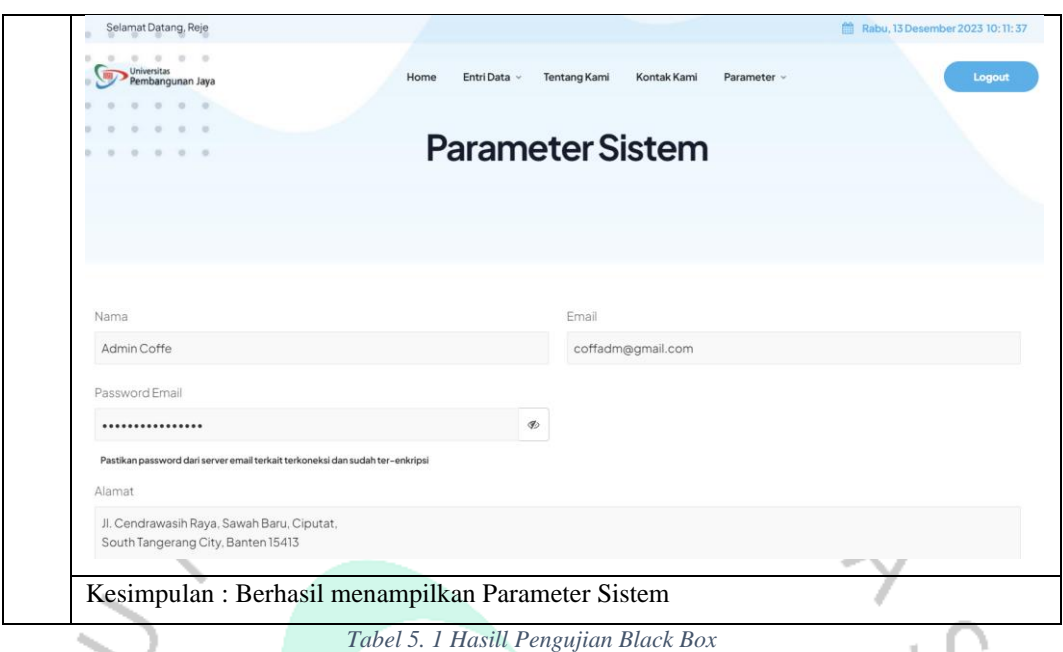

# **5.2.2 Hasil Pengujian** *White Box*

*White box testing* adalaha metode pengujian internal yang memastikan bahwa kode sistem atau aplikasi bebas dari bug dan memenuhi standar kualitas yang ditetapkan. Selain itu, pengujian ini bertujuan untuk memeriksa bagaimana masing-masing bagian sistem atau aplikasi bekerja secara internal. Pengujian ini didasarkan pada rincian prosedur dan alur logika dalam sistem.

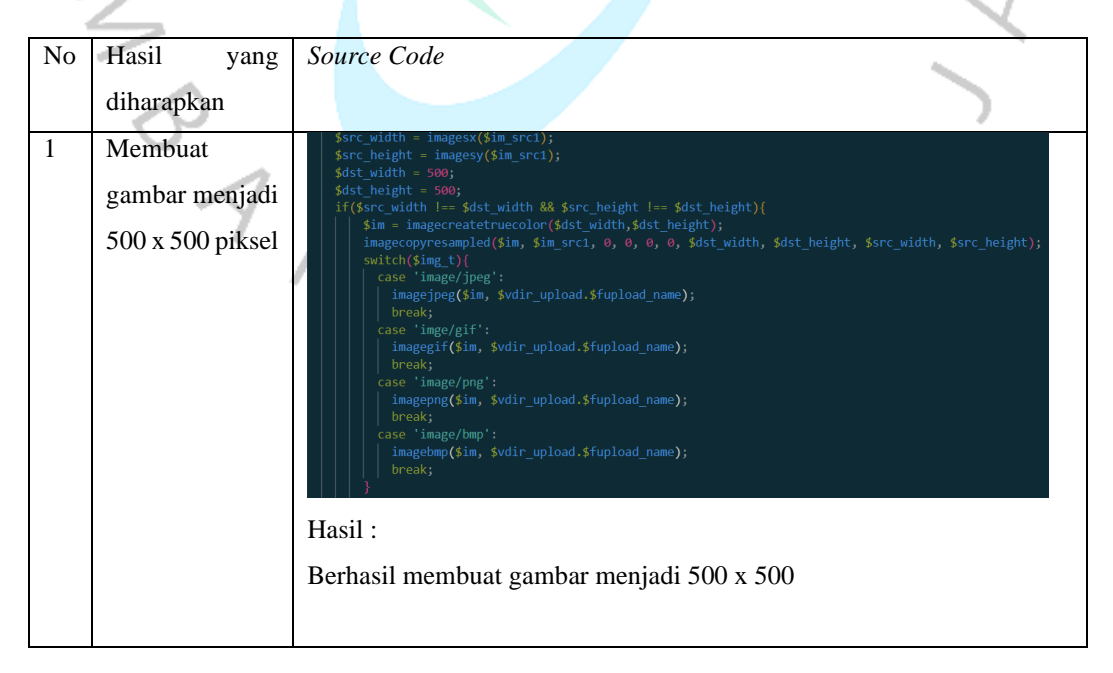

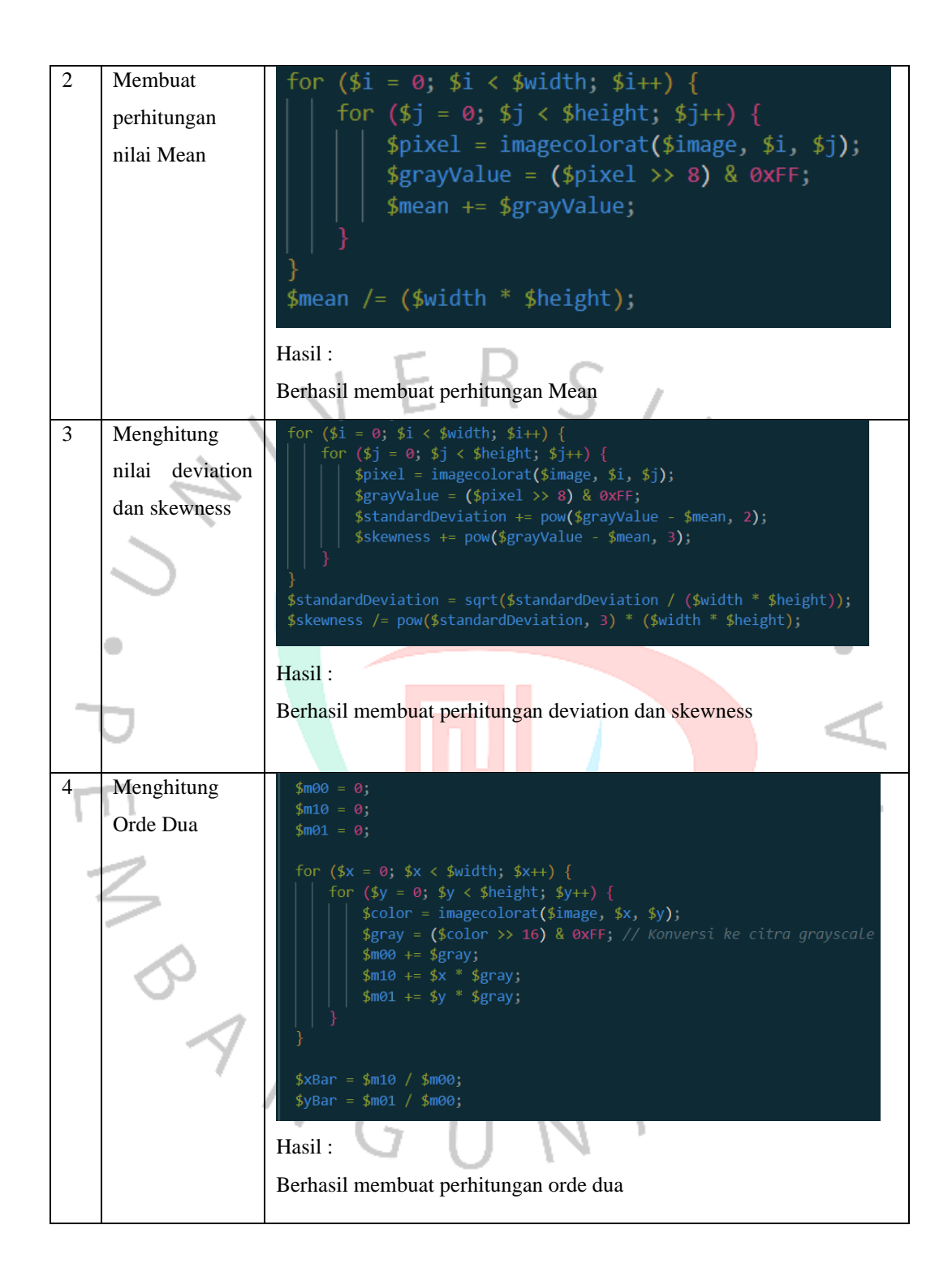

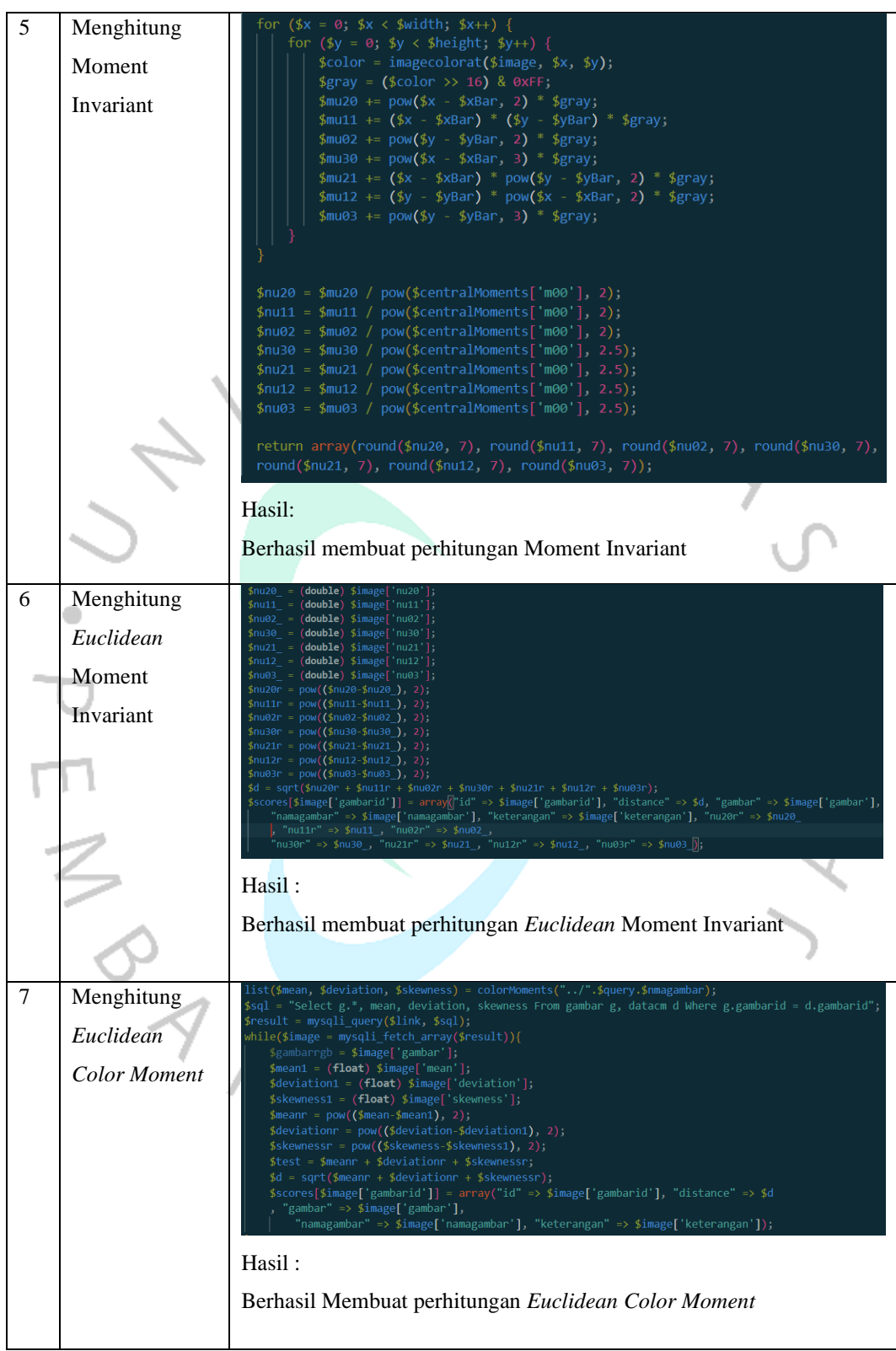

*Tabel 5. 2 Hasil Pengujian White Box*